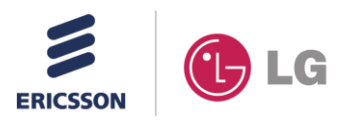

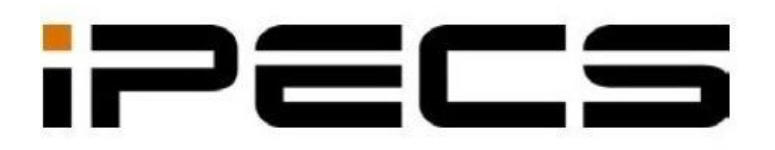

## **LIP-9010 IP TELEFON**

# **KOLAY KULLANIM KILAVUZU**

Lütfen daha önce bu kullanım kılavuzunu dikkatli bir şekilde okuyun. Setinizi çalıştırın. Gelecekteki referanslar için saklayın.

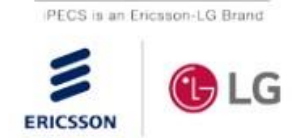

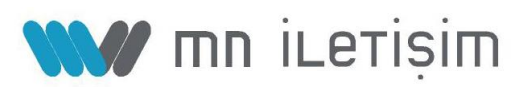

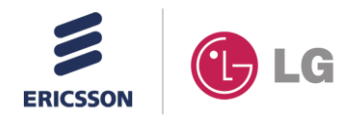

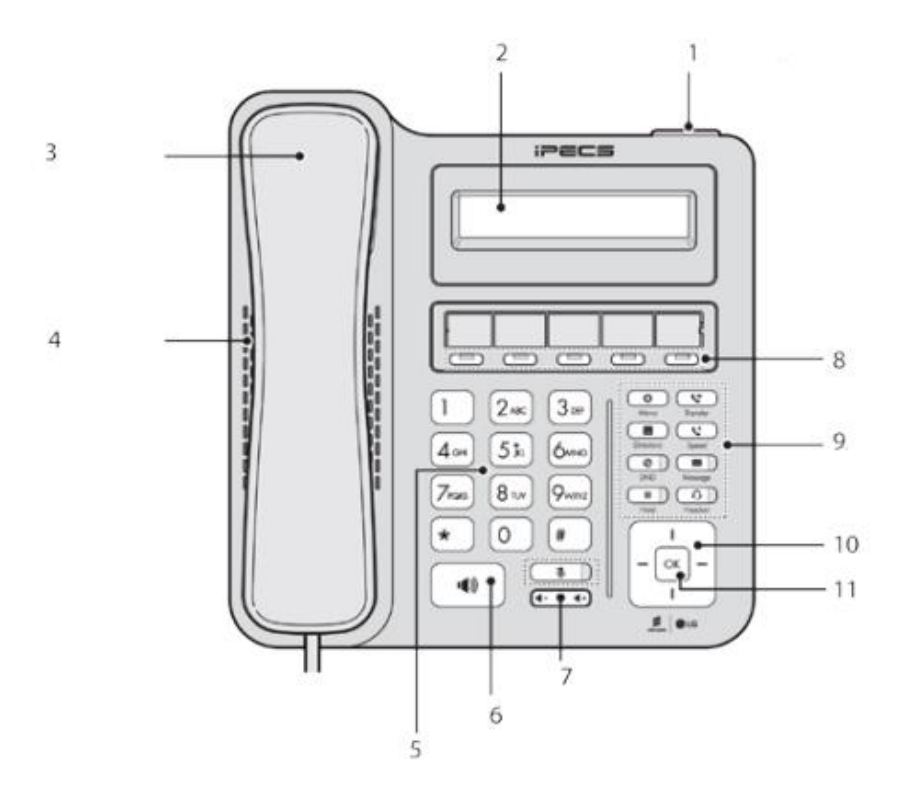

### LIP 9010 IP Telefon Tuş ve Özellikleri

- $1-$ Alarm ve Mesaj Işığı (Alarm ve mesaj geldiğinde kırmızı ışık yanıp söner)
- LCD Ekran (Çağrı geldiğinde ve yapıldığında arayan ve aranan isim  $2$ dahili bilgileri gözükür)
- 3- Telefon Ahizesi (Görüşme halinde ses alıp göndermek için kullanılır)
- 4- Ahize Tablası

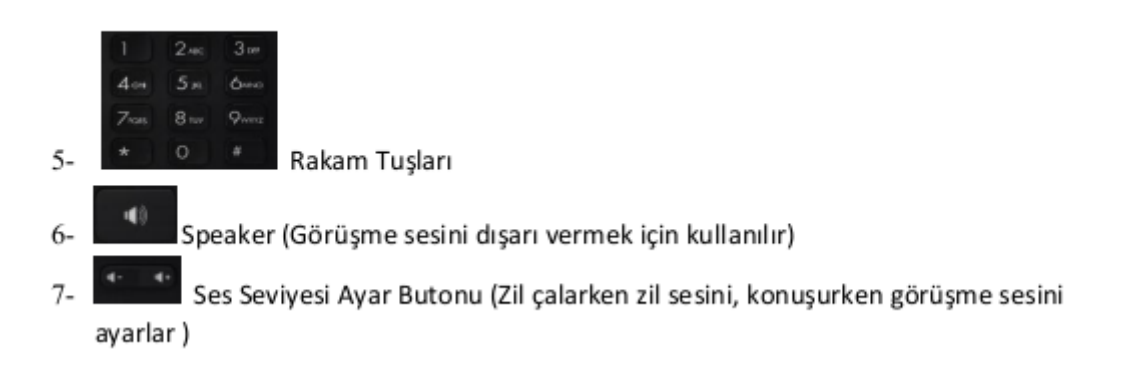

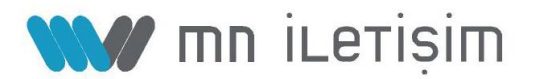

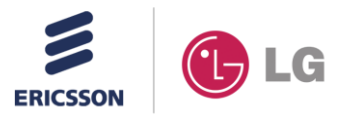

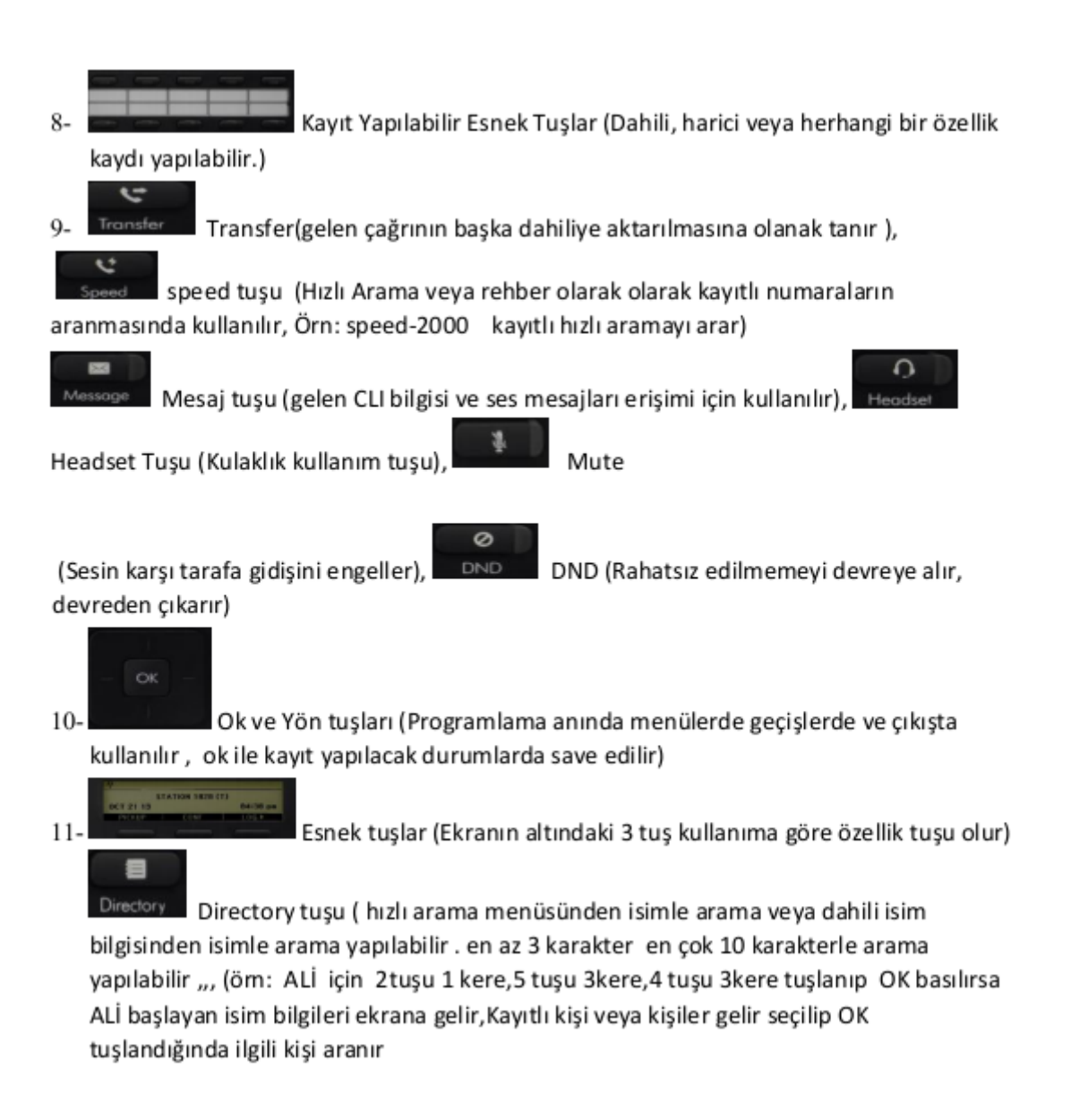

#### Dahili arama

Dahili numarayı çevirip görüşün Ahizeyi kaldırın ve dahili çevir sesini dinleyin -

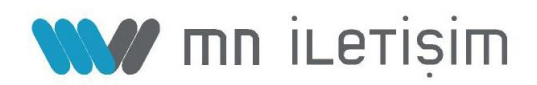

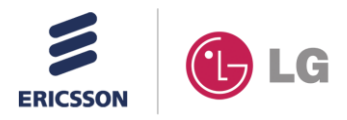

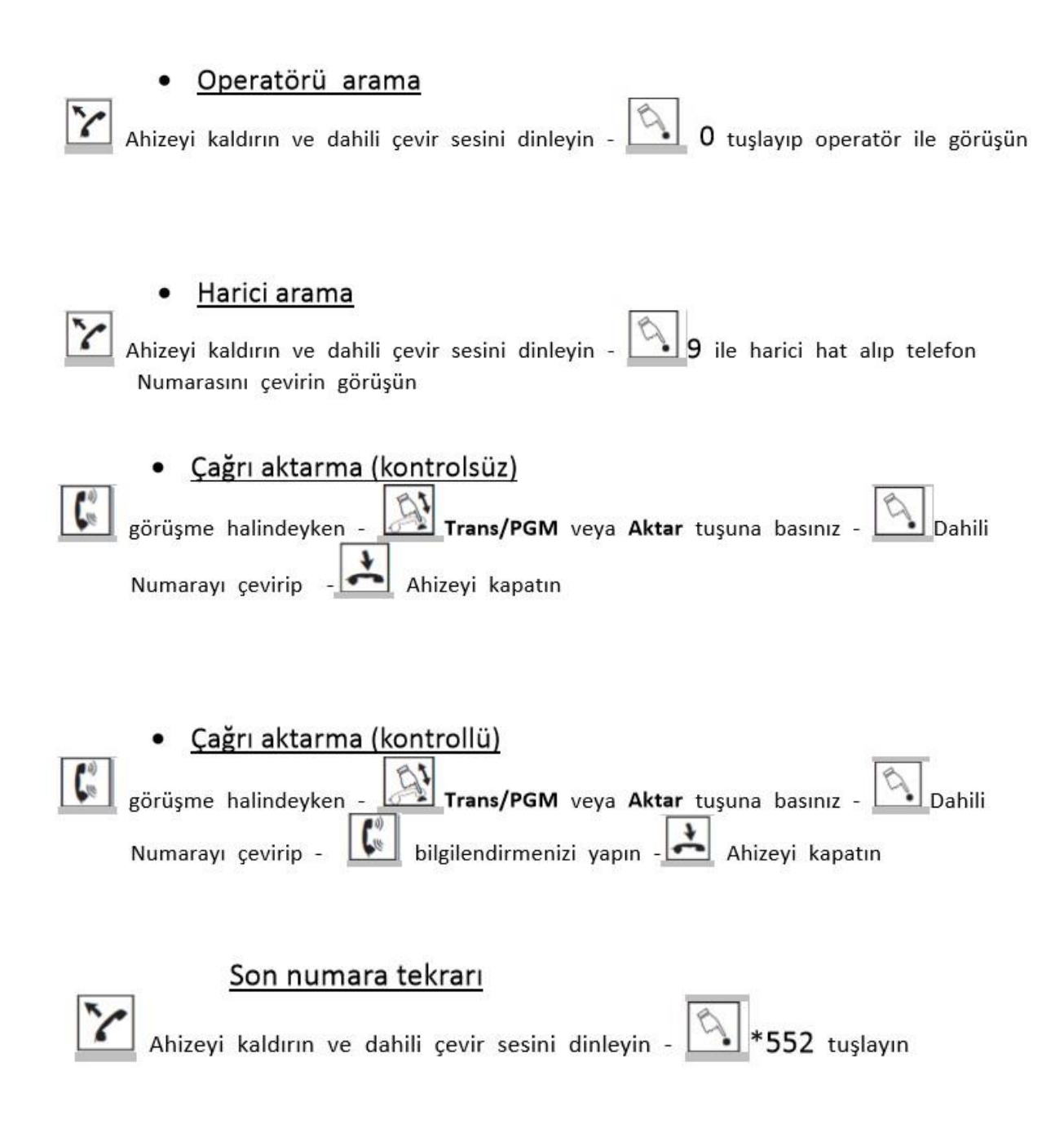

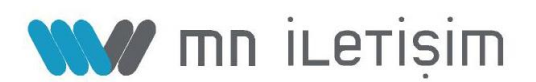

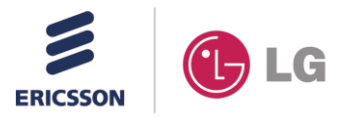

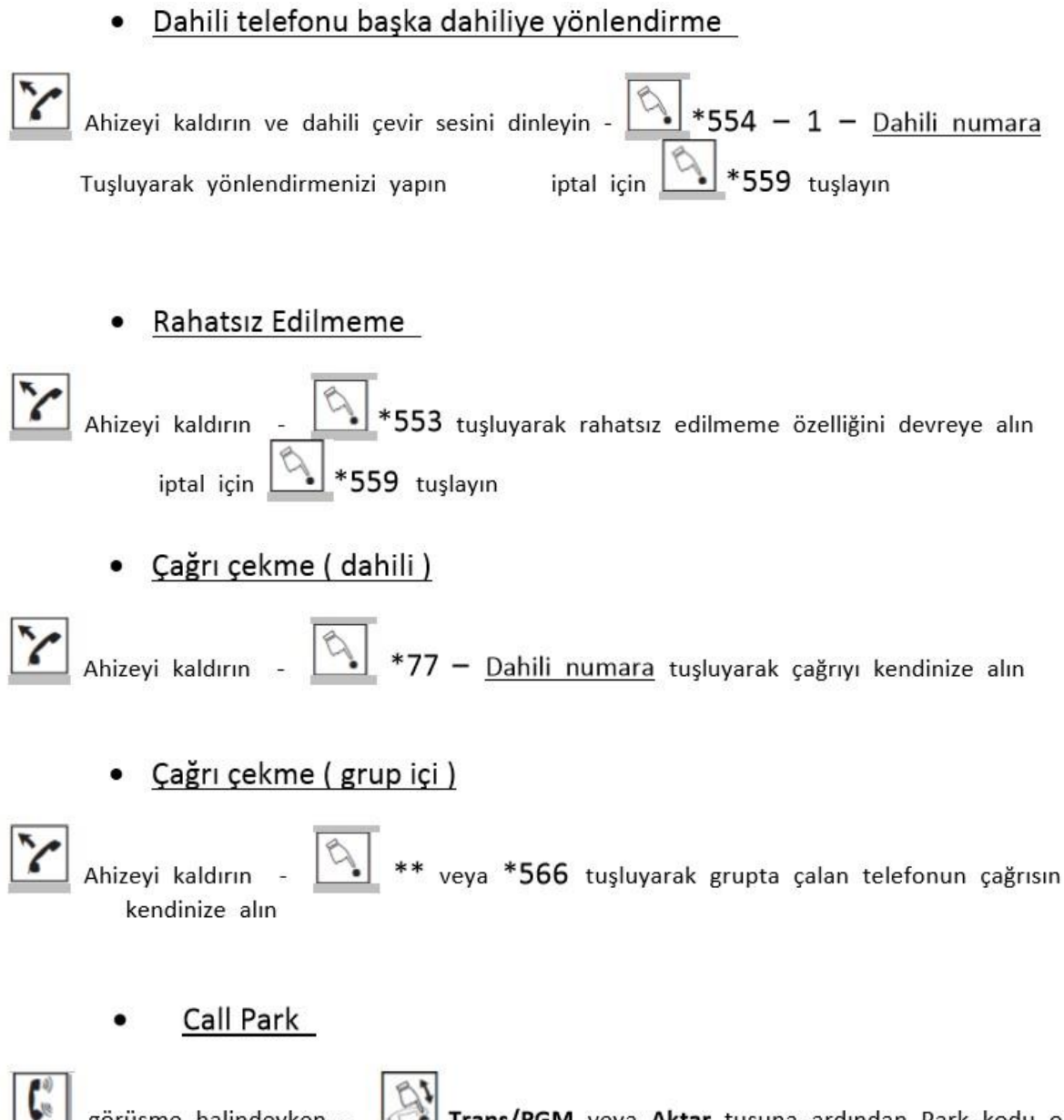

Trans/PGM veya Aktar tuşuna ardından Park kodu olan görüsme halindevken -#601i tuşlayarak park edebilirsiniz. Çağrıya tekrardan ulaşmak için herhangi bir dahili telefon dan #601 yapıp görüşmenize devam edebilirsiniz.

(Not: Park kodu #601~#800 arası verilebilir)

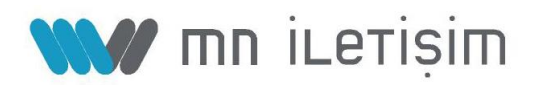

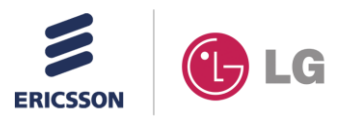

#### Call Back cağrısı olusturma

Ahizeyi kaldırın ve dahili çevir sesini dinleyin -Dahili numarayı çevirip meşguliyet Trans/PGM veya Aktar tuşuna ardından \*556 çevirip Call Back oluşturun Aldığınızda Meşgul dahili telefonunu kapattığı anda sizi ve kendi dahilisini çaldırıp konuşturacaktır.

İptal edilmek istenirse uygulayan telefondan \*557 tuşlanmalıdır

#### Konferans Oluşturma

Konferans tuşuna basılıp dahili ton alınır 1. Çağrı ile görüşme halindeyken -2.Çağrı başlatılır. Çağrı açıldıktan sonra **AM** Konferans tuşuna 2 kere basılarak konferans oluşturulur. Operatör Konferans tusuna basarak konferanstan cikabilir tekrar dahil olmak isterse Konferans tuşuna basarak dahil olur. Operatör konferansa dahilken ahizesini kapatırsa konferans sonlanır.

#### Speed dial (Hizli arama)

Speed veya Hizli ara tuşuna ardından hızlı arama kodu Ahizevi kaldırın -Tuşlanarak arama yapılabilir

(Not: Speed Dial Hızlı arama kodu 2000 ~ 4999 arası olabilir. Operatörün hızlı arama listesini Kişilere temin etmesi ve sisteme yüklemesi gerekir. Analog dahililer \*558 ve speed kodu Şeklinde kullanabilirler )

#### **Esnek Tuşlara Kayıt**

#### **\*Dahili Kayıt :**

1-**Aktar** veya **Transfer** tuşuna bas, 2-Kayıt yapılacak **Esnek tuş**a bas

3-**Dahili numara**yı tuşla, 4-**Tamam** veya **Ok** tuşuna bas

**\*Harici Kayıt :** 

1-**Aktar** veya **Transfer** tuşuna bas, 2-Kayıt yapılacak **Esnek tuş**a bas

3-**Harici Hat** tuşuna veya **Loop** tuşuna bas, 4-**Harici telefon numarası**nı gir

5-**İki** kere Tamam veya **Ok** tuşla

**\*Özellik Kayıt :** 

1-**Aktar** veya **Transfer** tuşuna bas, 2-Kayıt yapılacak **Esnek tuş**a bas

3-Tekrar **Aktar** veya **Transfer** tuşla, 4-**Özellik Kodu**nu tuşla 5-**Tamam** veya **Ok** tuşla

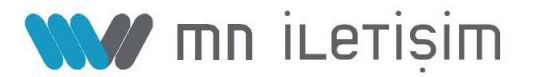